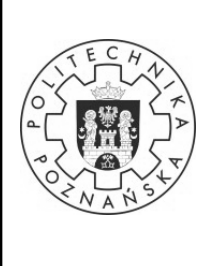

**Wydział Budowy Maszyn i Zarządzania** 

**Sterowniki Urządzeń Mechatronicznych – laboratorium** 

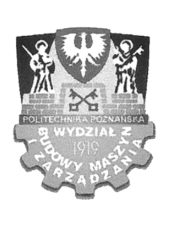

**Ćw. 3: Timer v1.0**

### **1 CEL ĆWICZENIA**

Celem ćwiczenia jest zapoznanie się z możliwościami odmierzania czasu za pomocą wewnętrznego TIMER'a mikrokontrolerów serii AVR

## **2 ZAKRES NIEZBĘDNYCH WIADOMOŚCI**

- wiadomości z poprzednich ćwiczeń
- rodzaje timerów ze względu na ilość bitów i podstawowe różnice między nimi
- możliwe źródła sygnału wejściowego dla timerów
- zastosowanie timerów
- rola prescalera w timerze

- umiejętność obliczenia częstotliwości pracy timera znając wartość prescalera oraz wartość przeładowania (wartość początkową) licznika

- umiejętność dobrania prescalera oraz obliczenia wartość przeładowania (wartość początkową timera) tak, aby uzyskać żądaną częstotliwość pracy timera w mikrokontrolerze

- różnica między trybem timer, a trybem counter w mikrokontrolerach AVR
- przerwanie od timera
- priorytet przerwań

#### **Rejestry i bity sterujące używane podczas ćwiczeń do konfiguracji timera TIM3:**

TCCR3A, TCCR3B, CS30,CS31,CS32, ETIMSK, TOIE3, TCNT3, WGM30, WGM31, WGM32, OCR3

### **3 WIADOMOŚCI WSTĘPNE**

#### • **16-BIT TIMER/LICZNIK**

#### **(TIMER/LICZNIK1 I TIMER/LICZNIK3)**

Szesnastobitowa jednostka timera/licznika pozwala na dokładną kontrolę parametrów czasowych związanych z wykonywaniem instrukcji (zarządzanie zdarzeniami), generację przebiegów oraz pomiary parametrów czasowych sygnałów. Główne jej cechy to:

- Pełna zgodność z architekturami 16-bitowymi
- Trzy niezależne jednostki porównywania wyjść
- Podwójnie buforowane rejestry porównywania wyjść
- Jedna jednostka kontrolna wejścia
- Reduktor szumów jednostki kontrolnej wejścia
- Timer z zerowaniem przy zgodności z zadanym warunkiem (samoprzeładowanie)
- Bezhazardowy modulator szerokości impulsu z poprawną fazą
- Zmienny okres PWM
- Generator
- Licznik zdarzeń zewnętrznych
	- 1

# **Politechnika Poznańska Wydział Budowy Maszyn i Zarządzania Sterowniki Urządzeń Mechatronicznych – laboratorium Ćw. 3: Timer v1.0**

- 10 niezależnych źródeł przerwań Mikrokontrolery posiadają odpowiednie rejestry do zarządzania pracą portów (TOV1, OCF1A, OCF1B, OCF1C, ICF1, TOV3, OCF3A, OCF3B, OCF3C, and ICF3)

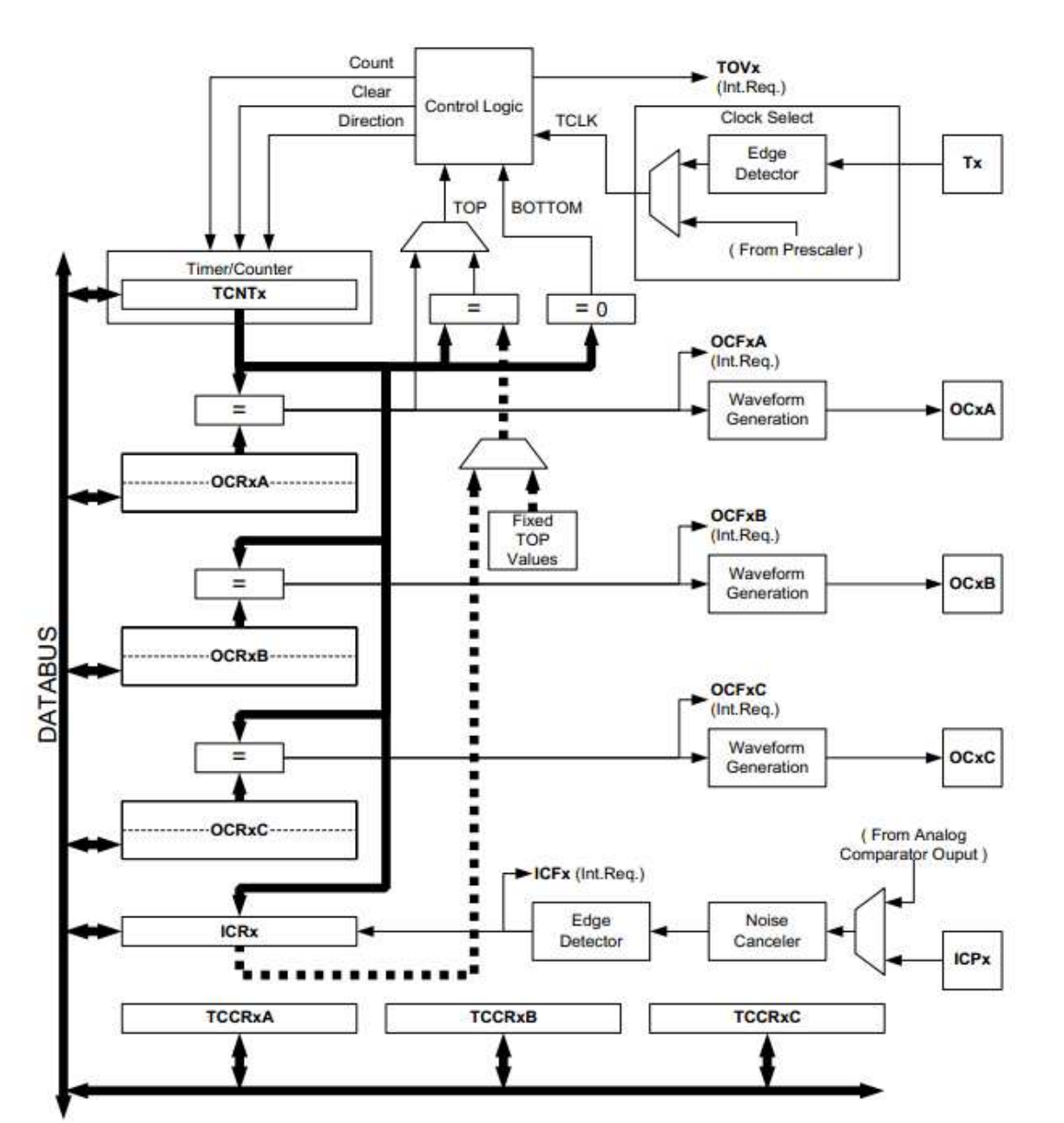

### • **REJESTRY**

16-bitowymi rejestrami są:

- (TCNTn) Timer/Licznik (aktualna wartość licznika)
- (OCRnA/B/C) Wyjściowe rejestry porównania
- (ICRn) Wejściowy rejestr zdarzeń (określa górną wartość licznika)

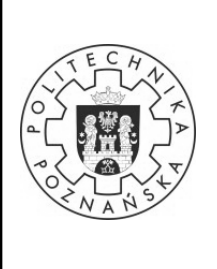

#### **Wydział Budowy Maszyn i Zarządzania**

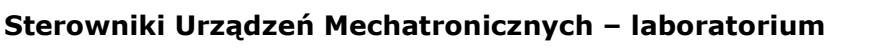

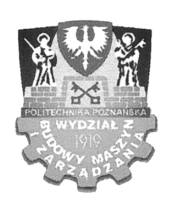

**Ćw. 3: Timer v1.0**

8-bitowymi rejestrami są:

- (TCCRnA/B/C) - Rejestry kontrolne licznika

### • **AKTUALNE NAZEWNICTWO REJESTRÓW**

Następujące kontrolne bity zmieniły nazwę, lecz posiadają te same funkcje i lokacje:

- PWMn0 zmieniony na WGMn0
- PWMn1 zmieniony na WGMn1
- CTCn zmieniony na WGMn2

Następujące rejestry zostały dodane:

- Rejestr kontrolny C (TCCRnC)
- Rejestry OCRnCH, OCRnCL

Następujące bity zostały dodane:

- COM1C1:0 dodany do rejestru TCCR1A

- FOCnA, FOCnB, FOCnC dodane do nowego rejestru TCCRnC.

### • **ŹRÓDŁA TAKTOWANIA**

Timer/Licznik może być taktowany przez wewnętrzne lub zewnętrzne źródło. Wyboru dokonuje się poprzez ustawienie bitów CSn2:0 zlokalizowanych w rejestrze kontrolnym B (TCCRnB).

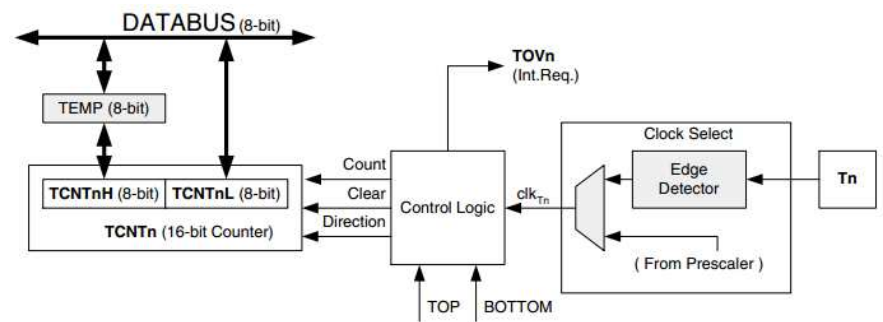

**Count** zwiększenie lub zmniejszenie TCNTn o 1.

**Direction** Wybór pomiędzy inkrementacją i dekrementacją.

**Clear** Wyzerowanie TCNTn (ustawienie wszystkich bitów na zero).

**clkTn** Impuls zegara/licznika.

**TOP** Sygnalizuje że TCNTn osiągnął wartość maksymalną.

**BOTTOM** Sygnalizuje że TCNTn osiągnął wartość minimalną.

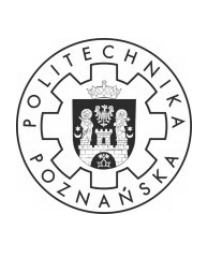

#### **Wydział Budowy Maszyn i Zarządzania**

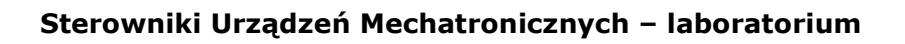

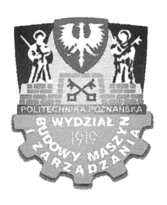

**Ćw. 3: Timer v1.0**

#### • **REJESTRY KONTROLNE**

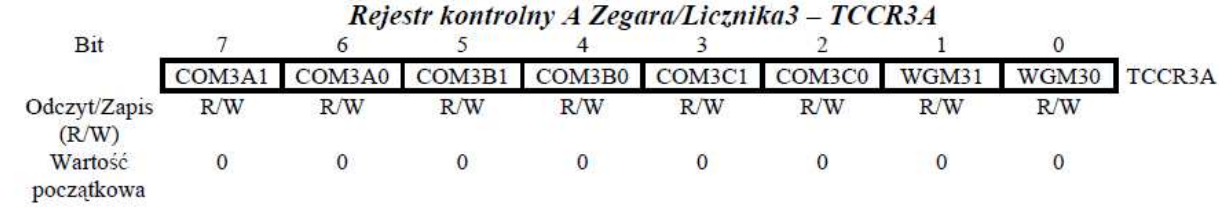

• Bit 7:6 – COMnA1:0: Tryb porównania wyjścia dla Kanału A

• Bit 5:4 – COMnB1:0: Tryb porównania wyjścia dla Kanału B

• Bit 3:2 – COMnC1:0: Tryb porównania wyjścia dla Kanału C

Poniższa tabela pokazuje funkcje bitu COMnx1:0, gdy bity WGMn3:0 są ustawione na tryb normalny lub CTC:

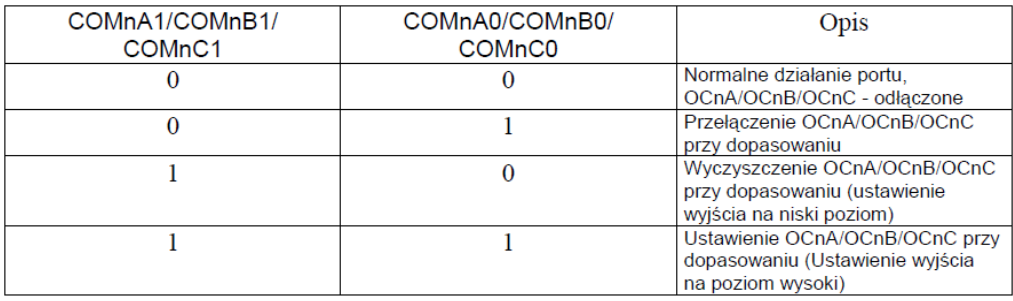

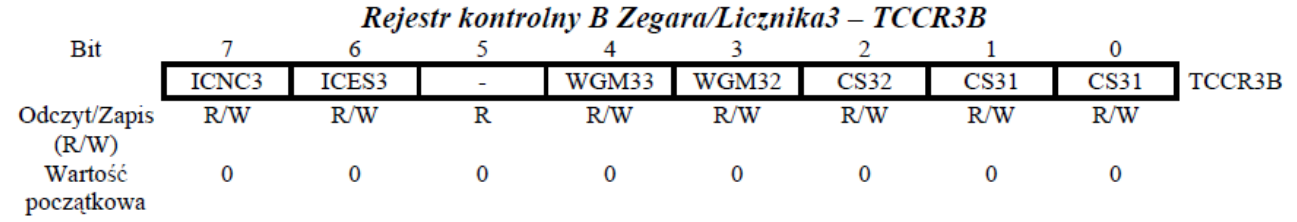

• Bit 7 – ICNCn: Reduktor Zakłóceń Wejściowych

Ustawienie tych bitów (na wartość 1) aktywuje reduktor zakłóceń, co powoduje że sygnał wejściowy na pinie przechwytywania wejścia ICPn jest filtrowany. Przechwytywanie sygnałów na wejściu jest wtedy opóźnione.

• Bit 6 – ICESn: Wybór Zbocza

Ten bit określa które zbocze będzie użyte na pinie ICPn do wywołania przechwyconego zdarzenia. Kiedy bit ICESn jest ustawiony na zero, to zostanie użyte opadające zbocze. Jeśli ustawimy ICESn na jeden, narastające zbocze wywoła zdarzenia.

Jeżeli rejestr ICRn jest używany jako wartość TOP dla licznika, to pin ICPn zostaje odłączony.

• Bit 5 – Bit Zarezerwowany

• Bit 4:3 – WGMn3:2: Tryb Generacji Fali

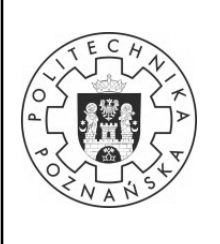

### **Wydział Budowy Maszyn i Zarządzania**

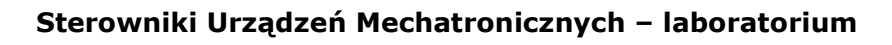

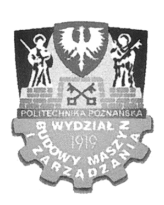

**Ćw. 3: Timer v1.0**

 $\overline{a}$ 

• Bit 2:0 – CSn2:0: Wybór źródła taktowania

Trzy bity określają źródło taktowania licznika. Opis bitów:

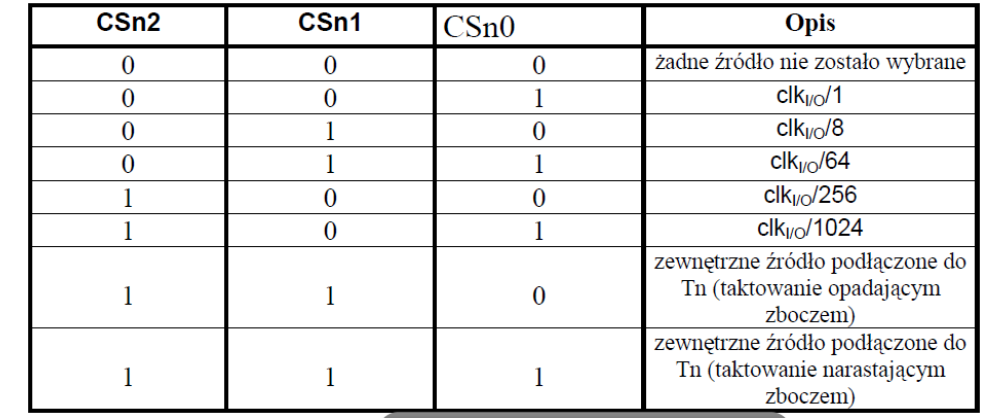

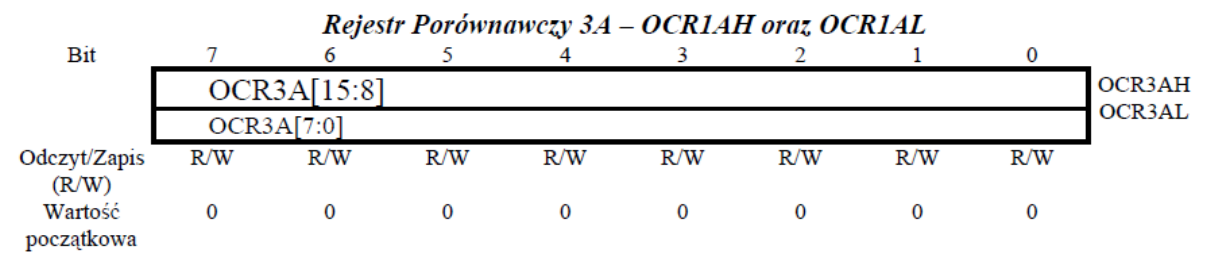

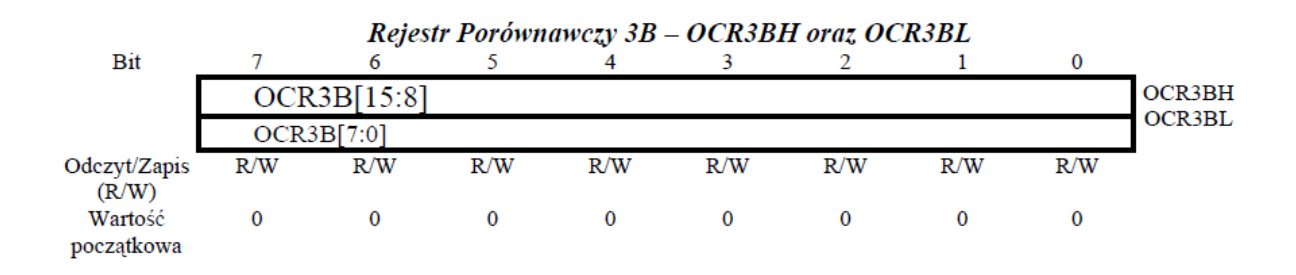

Rejestr Porównawczy 3C - OCR3CH oraz OCR3CL  $\overline{D}$ <sub>14</sub>  $\epsilon$  $\epsilon$  $\overline{a}$ 

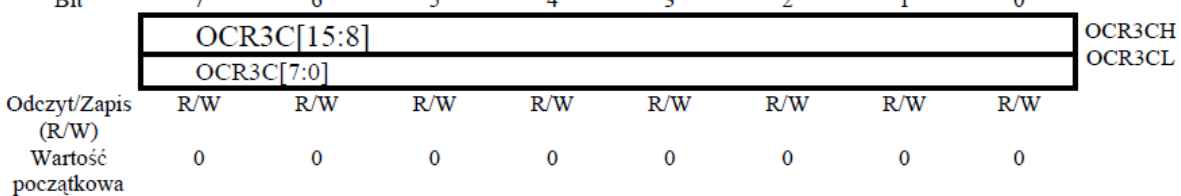

Wyjściowy rejestr porównawczy zawiera 16-bitową wartość która jest ciągle porównywana z wartością licznika (TCNTn). Porównanie może zostać użyte do generowania przerwania lub fali na pinie OCnx.

Dostęp procesora do rejestrów odbywa się poprzez 8-bitowy rejestr TEMP. Ten rejestr jest "dzielony" przez wszystkie 16-bitowe rejestry.

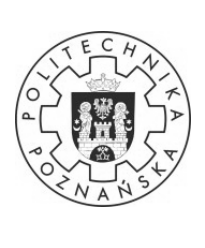

### **Wydział Budowy Maszyn i Zarządzania**

#### **Sterowniki Urządzeń Mechatronicznych – laboratorium**

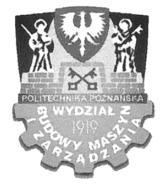

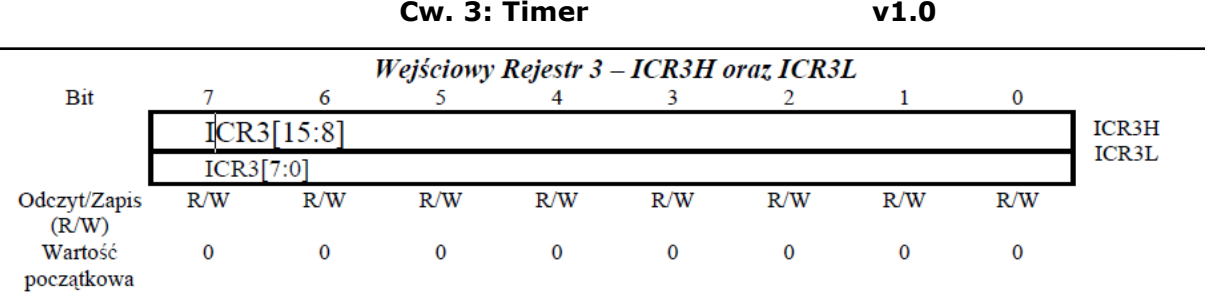

#### • **TRYBY PRACY**

W poniższej tabeli przedstawiono konfigurację bitową dla różnych trybów pracy Timera. Aby korzystać z Timera jako zegara należy wybrać tryb pracy "1 Normal".

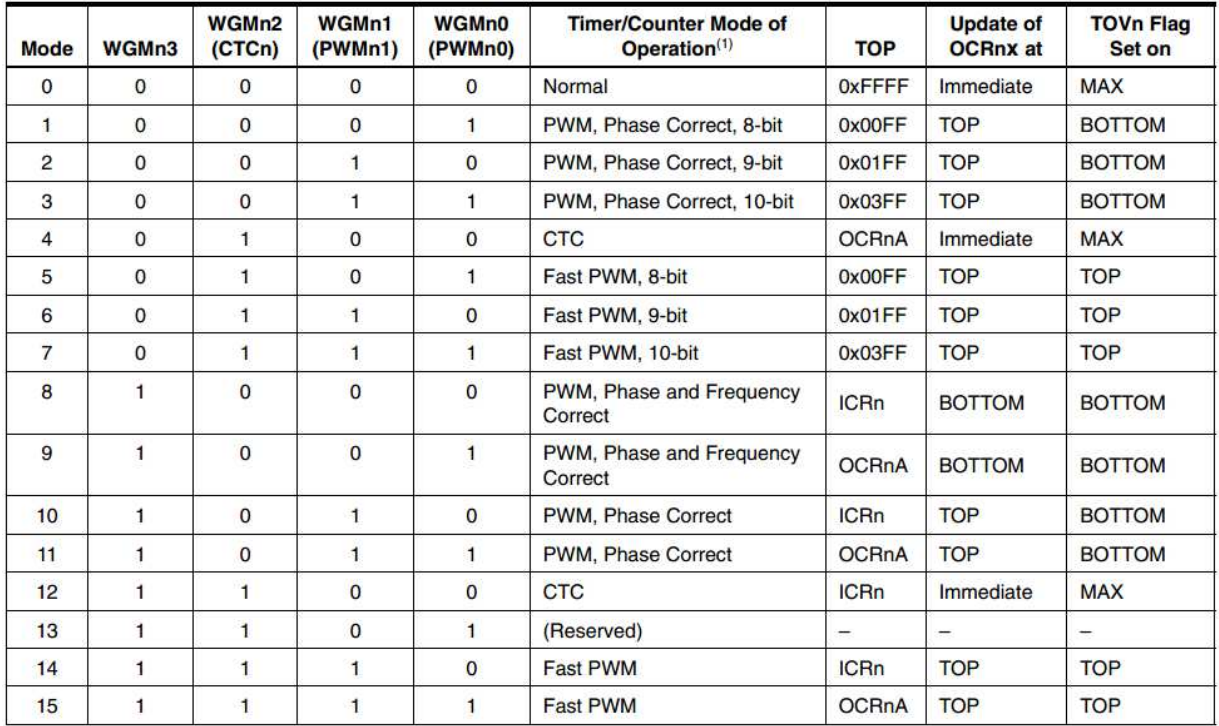

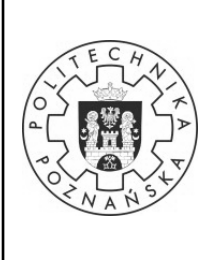

#### **Wydział Budowy Maszyn i Zarządzania**

#### **Sterowniki Urządzeń Mechatronicznych – laboratorium**

**Ćw. 3: Timer v1.0**

#### • **PRZERWANIA**

Wszystkie sygnały żądania przerwań są widoczne w rejestrze przerwań TIFR w rozszerzonym rejestrze przerwań ETIFR.

Podwójnie buforowane wyjściowe rejestry porównania (OCRnA/B/C) są cały czas porównywane z wartością licznika. Wynik porównania może być użyty przez generator fal (PWM).

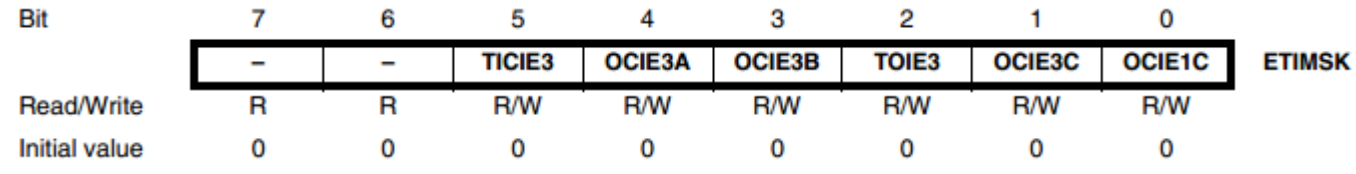

• Bit 2 - TOIE3: Timer/Counter 3, Włącznie przerwania od przepełniania

Kiedy ten bit jest ustawiony na jeden i flaga w rejestrze statusu jest ustawiona (przerwania globalnie włączone), timer/counter 3 przerwanie przepełnienia jest włączone.

#### • **PODSUMOWANIE**

Aby skonfigurować timer3 do trybu pracy normalnej należy ustawić bity WGMn na wartość zero (zgodnie z tabelą 61. str. 130 dokumentacji ATmega128). Następnie należy odpowiednio skonfigurować preskaler w rejestrze TCCR3B (zgodnie z tabelą 62. str. 131) bitami CS32, CS31, CS30. Następnie należy ustawić wartość jeden bitu TOIE3 w rejestrze ETIMSK, oznaczający włączenie przerwań przy przepełnieniu licznika. Aby zmienić wartość początkową licznika należy wpisać odpowiednio przeliczoną wartość startową do rejestru TCNT3. Należy pamiętać, że rejestr TCNT3 jest rejestrem wartości aktualnej licznika i należy zawsze po wywołaniu przerwania wpisać do niego wartość początkową, ponieważ zawsze zaczyna zliczać od zera. Aby uruchomić globalne zezwolenie przerwań należy wywołać funkcję "sei();" (poprzednie ćwiczenie laboratoryjne INTERRUPT).

Częstotliwość generowania przerwania podczas zliczania w dół:

$$
f = \frac{f_{\text{clk}}}{N \cdot (\text{reloadValue})}
$$

Gdzie: *f – częstotliwość generowania przerwania, N – prescaler (1, 8, 64, 256, 1024), reloadValue– wartość przeładowania licznika.* 

Podczas zliczania w górę:

$$
f = \frac{f_{clk}}{N \cdot (2^{ilo\acute{c}} - \text{bitów\_timera} - \text{reloadValue})}
$$

### **Politechnika Poznańska Wydział Budowy Maszyn i Zarządzania**

**Sterowniki Urządzeń Mechatronicznych – laboratorium** 

**Ćw. 3: Timer v1.0**

Np.: Podać wartość preskalera oraz wartość przepełnienia licznika, aby częstotliwość generowania przerwania wynosiła *f=4,* przy częstotliwości pracy procesora *fclk=16MHz*, pamiętając że korzystamy z timera 16-bitowego*.*

Wartość *N* obliczamy kolejno podstawiając do przekształconego wzoru:

$$
reloadValue = 2^{ilosc\_bitow\_timera} - \frac{f_{clk}}{N \cdot f}
$$

Następujące wartości dla *N=1, 8, 64, 256, 1024* pamiętając o zależności:

 $0 <$  *reloadValue*  $<$   $2^{i$ *losc\_bitow\_timera* 

Kolejno otrzymujemy:

- N=1, *reloadValue=-3934464, błąd wartość ujemna*
- N=8, *reloadValue=-434464, błąd wartość ujemna*
- N=64, *reloadValue=3036, dobrze*
- N=256, *reloadValue=49911, dobrze*
- N=1024, *reloadValue=61629.75, błąd wartość nie całkowita*

Tak więc jako prawidłowe wartości za *N* można przyjąć *64* oraz *256*,

Przykładowe obliczenie dla wartości *N=256* wykonano następująco:

$$
reloadValue = 2^{16} - \frac{16000000}{256 \cdot 4} = 49911
$$

Pamiętając o tym, że timer zlicza do 16-bitów należy odpowiednio wpisać wartość początkową rejestru TCNT3:

 $TCNT3 = reloadValue = 49911$ 

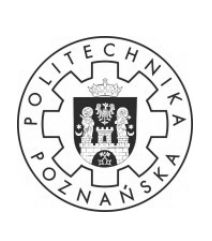

### **Wydział Budowy Maszyn i Zarządzania**

**Sterowniki Urządzeń Mechatronicznych – laboratorium** 

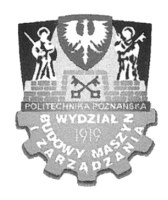

**Ćw. 3: Timer v1.0**

#### **Przykładowy program realizujący powyższe zadanie:**

```
#include <AVR/io.h>
#include <AVR/interrupt.h> 
#include <util/delay.h> 
#define WARTOSC_PRZELADOWANIA 49911 
ISR(TIMER3_OVF_vect) 
{ 
        TCNT3 = WARTOSC_PRZELADOWANIA; 
       PORTC ^{\wedge} = (1<<0);
} 
unsigned int i; 
int main(void) 
{ 
        DDRC=0b11111111; 
       DDRD=0b00000000;
       TCCR3B &=- (1<<CS30);TCCR3B &=- (1<<CS31);TCCR3B = (1<<CS32);ETIMSK = (1 < TOLE3); TCNT3 = WARTOSC_PRZELADOWANIA; 
        sei(); 
       while(1) { 
                if(bit_is_clear(PIND,PD7)) 
\{PORTC = (1<<1); else{ 
                     PORTC \&= \sim(1\lt\lt1);
 } 
        } 
}
```
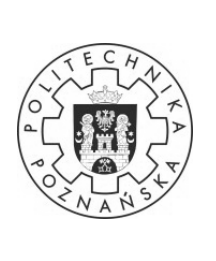

#### **Wydział Budowy Maszyn i Zarządzania**

**Sterowniki Urządzeń Mechatronicznych – laboratorium** 

**Ćw. 3: Timer v1.0**

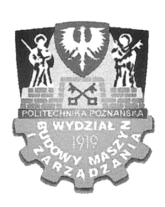

## **4 PRZEBIEG ĆWICZENIA**

#### **4.1 Rozwiązanie klasyczne z funkcją "delay"**

- wgrać i uruchomić program lab3.1
- prześledzić działanie programu i zapisać wnioski
- obliczyć częstotliwość migania diody

#### **4.2 Rozwiązanie oparte o TIMER3**

- wgrać i uruchomić program lab3.2
- prześledzić działanie programu i porównać efekt z poprzednim programem

- na podstawie wzorów obliczyć wartość preskalera *N ,*częstotliwoś generowania przerwania od TIMER-a oraz częstotliwość migania diody

#### **4.3 Program twórczy: zegar pseudobinarny (mm:ss)**

Wykorzystując TIMER3 należy napisać program realizujący zegar pseudobinarny wyświetlający dane na pasku diodowym płytki zestawu ewaluacyjnego. Przełączanie trybu między czasem w sekundach, a minutach należy zrealizować wykorzystując przycisk P1-sekundy , P2 – minuty. Wykonać niezbędne obliczenia dla częstotliwości pracy TIMER-a.

#### **4.4 \*Zrealizować program podany przez prowadzącego**

W ramach ostatniego punktu, po poprawnym wykonaniu poprzednich zadań, można wykonać program, który ma realizować cele podane przez prowadzącego zajęcia. Wykonanie zadania będzie dodatkowym atutem przy ocenie udziału w ćwiczeniu.

### **5 SPRAWOZDANIE**

Sprawozdanie powinno zawierać:

- schematy hardware do każdego wykonanego zadania w ramach ćwiczeń
- pod każdym schematem powinien się znajdować opis i ewentualne wnioski
- program, jaki grupa napisała na zajęciach
- za każdym blokiem instrukcji programu, należy umieścić bieżący komentarz na temat danego kodu
- pod każdym programem należy umieścić własny opis działania programu i wnioski

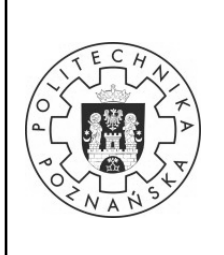

### **Wydział Budowy Maszyn i Zarządzania**

**Sterowniki Urządzeń Mechatronicznych – laboratorium** 

**Ćw. 3: Timer v1.0**

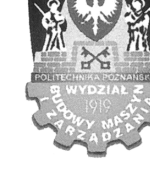

- 
- porównanie efektu pracy programów z ćwiczenia lab3.1 i lab3.2
- ogólne wnioski i spostrzeżenia na temat wykonanego ćwiczenia i zdobytej wiedzy